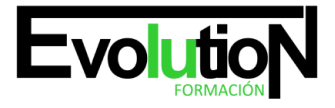

Telefono y whatsapp +34 630 06 65 14

# **EOCO110PO REVIT – NIVEL USUARIO**

**SKU:** EVOL-3788-iNO-B-1-2-1-1 | **Categorías:** [Albañilería,](https://formacion.cursosbonificadosevolution.es/categoria-curso/edificacion-y-obra-civil/albanileria) [EDIFICACIÓN Y OBRA CIVIL](https://formacion.cursosbonificadosevolution.es/categoria-curso/edificacion-y-obra-civil)

## **INFORMACIÓN DEL CURSO**

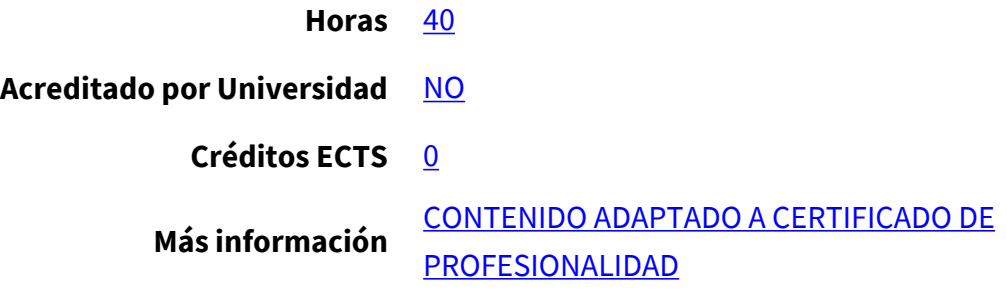

### CURSO DE ESPECIALIZACIÓN

#### **Objetivos**

Conocer los beneficios de la tecnología BIM como modelo inteligente que integra toda la información relativa al edificio durante el proceso de diseño y construcción, aplicando las funciones fundamentales de Revit Architecture y sus herramientas paramétricas de diseño 3D, creando visualizaciones 3D y renderizados, realizando la presentación de planos, vistas y maquetación de documentación de un proyecto arquitectónico.

#### **Contenidos**

## 1. **UNIDAD DIDÁCTICA 1. INTRODUCCIÓN AL BIM Y A AUTODESK REVIT**

- 1. Ventajas del BIM. El dibujo paramétrico en Revit
- 2. Architecture, Structure & MEP. Formato IFC
- 3. Instalación

#### **UNIDAD DIDÁCTICA 2. CONCEPTOS BÁSICOS, INTERFAZ Y AJUSTES PREVIOS**

- 1. Concepto de jerarquía: categorías, familias, tipos y ejemplares
- 2. Interfaz de usuario: paleta de propiedades, navegador de proyectos, etc.
- 3. Configuraciones generales del sistema y del proyecto

## **UNIDAD DIDÁCTICA 3. INICIO DE UN PROYECTO**

- 1. Plantillas de trabajo
- 2. Introducción de referencia dwg. Referencias de proyecto: niveles y rejillas

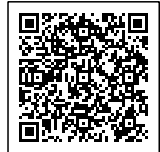

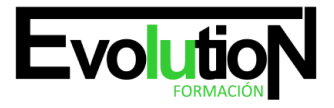

#### Telefono y whatsapp +34 630 06 65 14

- 3. Creación de elementos básicos (pilares, muros, etc.). Restricciones y cotas temporales.
- 4. Visibilidad en pantalla. Uso del panel de navegación (duplicación y modificación de vistas, creación de vistas de alzado y sección). Visualización 3D: ViewCube

## **UNIDAD DIDÁCTICA 4. MODELADO ELEMENTOS CONSTRUCTIVOS (I)**

- 1. Inserción de elementos estructurales
- 2. Muros básicos. Creación y modificación
- 3. Suelos. Creación y modificación. Modo boceto
- 4. Inserción de puertas y ventanas
- 5. Adición de techos
- 6. Más opciones de visualización: caja de sección, vistas de cámara. Propiedades de vista. Estilos visuales, mostrar/ ocultar elementos envista, vista subyacente

## **UNIDAD DIDÁCTICA 5. MODELADO ELEMENTOS CONSTRUCTIVOS (II)**

- 1. Modificación de los componentes de un muro. Uniones de muros.
- 2. Muros cortina. Paneles y montantes
- 3. Cubiertas planas e inclinadas

### **UNIDAD DIDÁCTICA 6. MODELADO ELEMENTOS CONSTRUCTIVOS (III)**

- 1. Creación de huecos en elementos planos
- 2. Escaleras, rampas y barandillas
- 3. Inserción de componentes de diseño (muebles, sanitarios, luminarias, etc.)
- 4. Introducción al concepto de masa para elementos complejos

## **UNIDAD DIDÁCTICA 7. REACIÓN DE UN EMPLAZAMIENTO**

- 1. Creación de superficie topográfica
- 2. Plataforma de construcción
- 3. Subregiones y divisiones de terrenos. Parcela, líneas de propiedad
- 4. Añadir zonas de aparcamiento y componentes de vegetación

## **UNIDAD DIDÁCTICA 8. MAQUETACIÓN DE PLANOS, SISTEMAS DE ANOTACIÓN, IMPRESIÓN**

- 1. Escalas y niveles de detalle
- 2. Ajuste de estilos de plumilla (grosores, patrones de línea y de relleno)
- 3. Colocación de vistas 2D y 3D. Inserción de imágenes, vistas de diseño
- 4. Cuadros de rotulación (cartelas). Vista de leyenda
- 5. Sistemas de anotación. Textos y cotas
- 6. Configuración de páginas para impresión. Impresión de vistas y planos

#### **UNIDAD DIDÁCTICA 9. DETALLES CONSTRUCTIVOS**

1. Importación de detalles en vistas de diseño

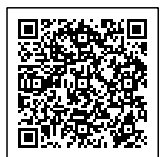

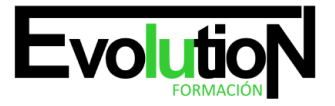

#### Telefono y whatsapp +34 630 06 65 14

2. Creación de vistas de llamada. Añadir elementos de detalle y anotaciones de texto con directrices

## **UNIDAD DIDÁCTICA 10. RENDERIZADO BÁSICO**

- 1. Aplicación de materiales y texturas al modelo
- 2. Introducción a tipos de iluminación. Sol, luces interiores
- 3. Opciones y parámetros genéricos de renderizado

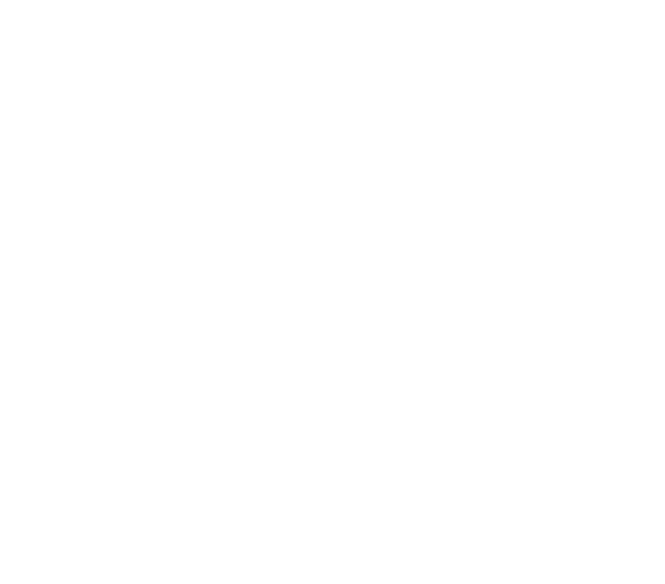

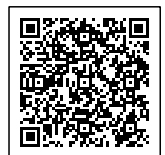